# Ultra-M AutoVNF的重新部署过程

# 目录

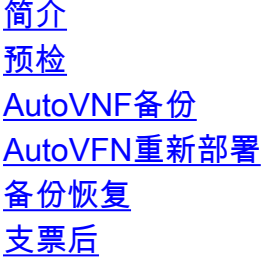

# 简介

本文档介绍在Ultra-M中重新部署AutoVNF所需的步骤。AutoVNF负责启用单个虚拟网络功能管理器 (VNFM)和虚拟网络功能(VNF)。

# 预检

1.登录OpenStack平台导向器(OSPD),并验证运行状况报告中虚拟机(VM)的状态。

[stack@labucs300-ospd ~]\$ cat /var/log/cisco/ultram-health/\*.report | grep -i xxx [stack@labucs300-ospd ~]\$ cat /var/log/cisco/ultram-health/ultram\_health\_uas.report ------------------------------------------------------------------------------------------------ --------- VNF-ID/VNFD-ID | UAS Node | Status| Error Info, if any ------------------------------- -------------------------------------------------------------------------- 10.10.10.40/LABPGW300-UAS | autovnf | :-) | LABPGW300-UAS:(alive) | | | labucs300-UAS-LABPGW300- UAS-core-UAS2-2:(alive) | | | labucs300-UAS-LABPGW300-UAS-core-UAS2-1:(alive) 10.10.10.40/LABPCF300-UAS | autovnf | :-) | LABPCF300-UAS:(alive) | | | labucs300-UAS-LABPCF300- UAS-core-UAS1-2:(alive) | | | labucs300-UAS-LABPCF300-UAS-core-UAS1-1:(alive) 10.10.10.45/LABPCF300-UGP | vnf-em | :-) | LABPCF300-UGP:(alive) | | | LABPCF300-LABPCF300-UGPcore-EM1-3:(alive) | | | LABPCF300-LABPCF300-UGP-core-EM1-2:(alive) | | | LABPCF300-LABPCF300- UGP-core-EM1-1:(alive) 10.10.10.45/LABPCF300-ESC | esc | :-) | LABPCF300-ESC:(alive) | | | LABPCF300-LABPCF300-ESC-core-ESC1-1:(alive) | | | LABPCF300-LABPCF300-ESC-core-ESC1-2:(alive) 10.10.10.45/LABPCF300-UGP | vnf | :-) | LABPCF300-UGP:(alive) | | | LABPCF300-LABPCF300-UGPcore-LABPCF300-CF-VDU-1:(alive) | | | LABPCF300-LABPCF300-UGP-core-LABPCF300-CF-VDU-0:(alive) | | | LABPCF300-LABPCF300-UGP-core-LABPCF300-SF-VDU-3:(alive) | | | LABPCF300-LABPCF300-UGP-core-LABPCF300-SF-VDU-2:(alive) | | | LABPCF300-LABPCF300-UGP-core-LABPCF300-SF-VDU-1:(alive) | | | LABPCF300-LABPCF300-UGP-core-LABPCF300-SF-VDU-0:(alive) | | | LABPCF300-LABPCF300-UGP-core-LABPCF300-SF-VDU-6:(alive) | | | LABPCF300-LABPCF300-UGP-core-LABPCF300-SF-VDU-5:(alive) | | LABPCF300-LABPCF300-UGP-core-LABPCF300-SF-VDU-4:(alive) 10.10.10.48/LABPGW300-UGP | vnf-em | :-) | LABPGW300-UGP:(alive) | | | LABPGW300-LABPGW300-UGP-core-EM2-2:(alive) | | | LABPGW300- LABPGW300-UGP-core-EM2-3:(alive) | | | LABPGW300-LABPGW300-UGP-core-EM2-1:(alive) 10.10.10.48/LABPGW300-ESC | esc | :-) | LABPGW300-ESC:(alive) | | | LABPGW300-LABPGW300-ESCcore-ESC2-1:(alive) | | | LABPGW300-LABPGW300-ESC-core-ESC2-2:(alive) 10.10.10.48/LABPGW300-UGP | vnf | :-) | LABPGW300-UGP:(alive) | | | LABPGW300-LABPGW300-UGP-core-LABPGW300-SF-VDU-4:(alive) | | | LABPGW300-LABPGW300-UGP-core-LABPGW300-SF-VDU-5:(alive) | | | LABPGW300- LABPGW300-UGP-core-LABPGW300-SF-VDU-6:(alive) | | | LABPGW300-LABPGW300-UGP-core-LABPGW300-SF-VDU-0:(alive) | | | LABPGW300-LABPGW300-UGP-core-LABPGW300-SF-VDU-1:(alive) | | | LABPGW300- LABPGW300-UGP-core-LABPGW300-SF-VDU-2:(alive) | | | LABPGW300-LABPGW300-UGP-core-LABPGW300-SF-VDU-3:(alive) | | | LABPGW300-LABPGW300-UGP-core-LABPGW300-CF-VDU-0:(alive) | | | LABPGW300-LABPGW300-UGP-core-LABPGW300-CF-VDU-1:(alive) ------------------------------------------------------------------------------------------------

```
'event': 'restarting', 'ip': '192.0.2.15'}
2021-02-23 01:45:55,785 - 192.0.2.15: Notify Event: {'action': 'restart', 'source': 'heartbeat',
'event': 'restarting', 'ip': '192.0.2.15'}
2021-02-24 01:45:19,680 - 192.0.2.15: Notify Event: {'action': 'restart', 'source': 'heartbeat',
'event': 'restarting', 'ip': '192.0.2.15'}
ubuntu@labucs300-autoit-2:~$ cd /var/log/cisco/uas
ubuntu@labucs300-autoit-2:/var/log/cisco/uas$ grep "Rebooting Instance" uas_USPCHBWorker.log
2019-06-26 18:26:13,088 - Rebooting Instance: 19f4496c-3907-4ea5-84c9-e5a6ef222392
2019-06-29 03:45:12,710 - Rebooting Instance: 19f4496c-3907-4ea5-84c9-e5a6ef222392
2020-07-17 00:46:25,800 - Rebooting Instance: 19f4496c-3907-4ea5-84c9-e5a6ef222392
2020-07-18 00:47:13,347 - Rebooting Instance: 19f4496c-3907-4ea5-84c9-e5a6ef222392
2020-07-18 05:11:11,133 - Rebooting Instance: 19f4496c-3907-4ea5-84c9-e5a6ef222392
```

```
3.登录AutoIT并检查心跳日志。
```
AutoVNF备份

AutoVNF备份详细信息:

● ConfD CDB数据库

● 系统日志配置

● 运行配置

'event': 'restarting', 'ip': '192.0.2.15'}

'event': 'restarting', 'ip': '192.0.2.15'}

AutoVNF, AutoVNF执行此操作。为了提出VNFM.

• AutoVNF日志 (来自AutoVNF的每个实例)

labucs300-UAS-LABPGW300-UAS-core-UAS2-2 -> VNFM2-UAS-VIP Primary labucs300-UAS-LABPGW300-UAS-core-UAS2-1 -> Secondary

ubuntu@labucs300-autoit-2:~\$ grep "'restarting'" /var/log/cisco/uas/heartbeat.log

2020-07-18 5:16:07,333 - Rebooting Instance: 19f4496c-3907-4ea5-84c9-e5a6ef222392

AutoVNF负责启用单个VNFM和VNF。AutoDeploy将实例化VNFM和VNF所需的配置发送到

AutoVNF直接与VIM/openstack对话,一旦VNFM启动,AutoVNF就使用VNFM来启动VNF。

AutoVNF具有1:1冗余,在UltraM设置中,2个AutoVNF VM在HA模式下运行。

[stack@labucs300-ospd ~]\$ source \*core [stack@labucs300-ospd ~]\$ nova list | grep LABPGW300-UAS-core-UAS2 | 8608fda4-b763-4753-95ff-2e07852098e3 | labucs300-UAS-LABPGW300-UAS-core-UAS2-1 | ACTIVE | - | Running | labucs300-UAS-LABPGW300-ORCH-NW=192.0.2.15; labucs300-UAS-LABPGW300-MGMT-NW=192.0.2.7 | | 19f4496c-3907-4ea5-84c9-e5a6ef222392 | labucs300-UAS-LABPGW300-UAS-core-UAS2-2 | ACTIVE | - | Running | labucs300-UAS-LABPGW300-ORCH-NW=192.0.2.17; labucs300-UAS-LABPGW300-MGMT-NW=192.0.2.16

2021-02-22 01:41:42,808 - 192.0.2.15: Notify Event: {'action': 'restart', 'source': 'heartbeat',

2021-02-22 01:45:42,251 - 192.0.2.15: Notify Event: {'action': 'restart', 'source': 'heartbeat',

2021-02-23 01:43:36,013 - 192.0.2.15: Notify Event: {'action': 'restart', 'source': 'heartbeat',

2.验证AutoVNF状态。

1.在/opt/uas\_baseconfig.txt中将主AutoIT和辅助AutoIT上的ha\_debug设置为"ON"(开)。

重要信息: 备份必须在给定POD/站点上激活/停用并上传到备份服务器之前执行。

ubuntu@labucs300-uas-LABPGW300-uas-core-uas2-2:~\$ ssh ubuntu@192.0.2.15 ubuntu@labucs300-uas-LABPGW300-**uas-core-uas2-1**:~\$ cat /opt/uas\_baseconfig.txt ha: true ha-vip: 192.0.2.8 ha-secret: d5a9fee60ddae4fe357677dcf1320e51 orch-ips: 192.0.2.15,192.0.2.17 orch-intf: eth0 profile: AUTOVNF

ubuntu@labucs300-uas-LABPGW300-**uas-core-uas2-2**:~\$ vi /opt/uas\_baseconfig.txt ha: true ha-vip: 192.0.2.8 ha-secret: d5a9fee60ddae4fe357677dcf1320e51 orch-ips: 192.0.2.15,192.0.2.17 orch-intf: eth0 profile: AUTOVNF **ha\_debug: ON**

ubuntu@labucs300-autoit-2:~\$ sudo -i root@labucs300-autoit-2:~# root@labucs300-autoit-2:~# service autoit status autoit start/running, process 25001 root@labucs300-autoit-2:~# **service autoit stop** 3.在文件/opt/uas\_baseconfig.txt中,**将**主AutoVNF(UAS)和辅助AutoVNF(UAS)的ha\_debug设置为 ON。

sudo -i service autoit stop 这是为了防止AutoIT在后续步骤中启动关闭时触发自动恢复Ultra Automation Services(UAS)。

2.使用以下命令停止主AutoIT上的AutoIT服务:

ssh ubuntu@ < AutoIT Floating IP>

ubuntu@labucs300-**autoit-1**:~\$ vi /opt/uas\_baseconfig.txt ha: true ha-vip: 172.16.181.7 ha-secret: f99d04acb84807c4c6c6c0eaad392b5c orch-ips: 172.16.181.5,172.16.181.8 orch-intf: eth0 prov-ha-vip: 172.16.181.13 prov-intf: eth0 profile: AUTOIT **ha\_debug: ON**

ubuntu@labucs300-**autoit-2**:~\$ vi /opt/uas\_baseconfig.txt ha: true ha-vip: 172.16.181.7 ha-secret: f99d04acb84807c4c6c6c0eaad392b5c orch-ips: 172.16.181.5,172.16.181.8 orch-intf: eth0 prov-ha-vip: 172.16.181.13 prov-intf: eth0 profile: AUTOIT **ha\_debug: ON**

# 注意:ha\_debug标志是全部大写。它要么打开,要么关闭。

**ha\_debug: ON** 4.关闭OSPD的辅助UAS并赞扬。

service uas-confd stop

. corerc ; openstack server stop <VMName>

```
labucs300-UAS-LABPGW300-UAS-core-UAS2-2 -> VNFM2-UAS-VIP Primary
labucs300-UAS-LABPGW300-UAS-core-UAS2-1 -> Secondary
[stack@labucs300-ospd ~]$ nova list | grep LABPGW300-UAS-core-UAS2
| 8608fda4-b763-4753-95ff-2e07852098e3 | labucs300-UAS-LABPGW300-UAS-core-UAS2-1 | ACTIVE | - |
Running | labucs300-UAS-LABPGW300-ORCH-NW=192.0.2.15; labucs300-UAS-LABPGW300-MGMT-NW=192.0.2.7
|
| 19f4496c-3907-4ea5-84c9-e5a6ef222392 | labucs300-UAS-LABPGW300-UAS-core-UAS2-2 | ACTIVE | - |
Running | labucs300-UAS-LABPGW300-ORCH-NW=192.0.2.17; labucs300-UAS-LABPGW300-MGMT-NW=192.0.2.16
```
[stack@labucs300-ospd ~]\$**. corerc ; openstack server stop** labucs300-UAS-LABPGW300-UAS-core-UAS2- 1

### 5.使用以**下命令停**止UAS上的uas-confd和autovnf服务:

```
service autovnf stop
ubuntu@labucs300-uas-LABPGW300-uas-core-uas2-2:~$ sudo -i
root@labucs300-uas-LABPGW300-uas-core-uas2-2:~# service uas-confd status
uas-confd start/running, process 1305
root@labucs300-uas-LABPGW300-uas-core-uas2-2:~# service autovnf status
autovnf start/running, process 24208
root@labucs300-uas-LABPGW300-uas-core-uas2-2:~# service uas-confd stop
uas-confd stop/waiting
root@labucs300-uas-LABPGW300-uas-core-uas2-2:~# service autovnf stop
autovnf stop/waiting
6.备份UAS conf数据库,并使用以下命令将其复制到备份服务器:
cd /opt/cisco/usp/uas/confd-latest/var/confd/
tar -cvf <pod>_<VNF>_UAS_cdb_backup.tar cdb/
root@labucs300-uas-LABPGW300-uas-core-uas2-2:~# cd /opt/cisco/usp/uas/confd-latest/var/confd/
root@labucs300-uas-LABPGW300-uas-core-uas2-2:~# tar -cvf Autovnf_cdb_backup.tar cdb/
cdb/
cdb/O.cdb
cdb/C.cdb
cdb/aaa_init.xml
cdb/A.cdb
root@labucs300-uas-LABPGW300-uas-core-uas2-2:/opt/cisco/usp/uas/confd-latest/var/confd# ll
Autovnf_cdb_backup_cdb_backup.tar
total 1612
drwxr-xr-x 3 root root 4096 Jan 24 2017 ..
drwxr-xr-x 2 root root 4096 Jan 24 2017 log
drwxr-xr-x 8 root root 4096 Oct 11 11:30 webui
drwxr-xr-x 2 root root 4096 Oct 19 19:18 candidate
drwxr-xr-x 2 root root 4096 Oct 23 13:00 rollback
drwxr-xr-x 2 root root 4096 Oct 28 17:00 cdb
drwxr-xr-x 3 root root 4096 Oct 28 17:00 state
drwxr-xr-x 8 root root 4096 Oct 31 18:00 .
-rw-r--r-- 1 root root 1617920 Oct 31 18:00 Autovnf_cdb_backup.tar
7.使用以下命令在UAS上重新启动uas-confd和autovnf服务:
```
service uas-confd start service autovnf start

root@labucs300-uas-LABPGW300-uas-core-uas2-2:~# **service uas-confd start** uas-confd **start/running**, process 13852 root@labucs300-uas-LABPGW300-uas-core-uas2-2:~# **service autovnf start** autovnf **start/running**, process 13853 8.使用以下命令从OSPD重新启动辅助UAS:

. corerc ; openstack server start <VMName>

[stack@labucs300-ospd ~]\$**. corerc ; openstack server start** labucs300-UAS-LABPGW300-UAS-core- $TTAC2-1$ 

9.验证主UAS和辅助UAS在show uas命令中均显示为活动。

ubuntu@labucs300-uas-LABPGW300-uas-core-uas2-2:~\$ sudo -i root@labucs300-uas-LABPGW300-uas-core-uas2-2:~# confd\_cli -u admin -C Welcome to the ConfD CLI admin connected from 127.0.0.1 using console on labucs300-uas-LABPGW300-uas-core-uas2-2 labucs300-uas-LABPGW300-uas-core-uas2-2#show uas uas version 6.2.0 uas state active uas external-connection-point 192.0.2.8 INSTANCE IP STATE ROLE ----------------------------------- 0.0.0.0 error CONFD-Secondary 192.0.2.15 **alive** CONFD-Secondary 192.0.2.17 **alive** CONFD-Primary

10.将/opt/uas\_baseconfig.txt文件中主AutoVNF(UAS)和辅助AutoVNF(UAS)的ha\_debug更改为 OFF(关闭)。

ubuntu@labucs300-uas-LABPGW300-**uas-core-uas2-2**:~\$ vi /opt/uas\_baseconfig.txt ha: true ha-vip: 192.0.2.8 ha-secret: d5a9fee60ddae4fe357677dcf1320e51 orch-ips: 192.0.2.15,192.0.2.17 orch-intf: eth0 profile: AUTOVNF **ha\_debug: OFF** ubuntu@labucs300-uas-LABPGW300-uas-core-uas2-2:~\$ ssh ubuntu@192.0.2.15 ubuntu@labucs300-uas-LABPGW300-**uas-core-uas2-1**:~\$ cat /opt/uas\_baseconfig.txt ha: true ha-vip: 192.0.2.8 ha-secret: d5a9fee60ddae4fe357677dcf1320e51 orch-ips: 192.0.2.15,192.0.2.17 orch-intf: eth0 profile: AUTOVNF **ha\_debug: OFF**

11.使用service autoit start命令在主AutoIT上重**新启动自动**服务。

ubuntu@labucs300-autoit-2:~\$ sudo -i root@labucs300-autoit-2:~# service autoit start 12.使用show uas命令验证主AutoIT和辅助AutoIT是否都显示**为活**动。 ubuntu@labucs300-autoit-2:~\$ sudo -i root@labucs300-autoit-2:~# confd\_cli -u admin -C Welcome to the ConfD CLI admin connected from 127.0.0.1 using console on labucs300-autoit-2 labucs300-autoit-2#show uas uas version 6.2.0 uas state active uas external-connection-point 172.16.181.7 INSTANCE IP STATE ROLE ----------------------------------- 172.16.181.5 **alive** CONFD-Secondary 172.16.181.8 **alive** CONFD-Primary

13.在文件/opt/uas\_baseconfig.txt中,将主AutoIT和辅助AutoIT的ha\_debug设置为"关闭"(OFF)。

ubuntu@labucs300-**autoit-2**:~\$ vi /opt/uas\_baseconfig.txt ha: true ha-vip: 172.16.181.7 ha-secret: f99d04acb84807c4c6c6c0eaad392b5c orch-ips: 172.16.181.5,172.16.181.8 orch-intf: eth0 prov-ha-vip: 172.16.181.13 prov-intf: eth0 profile: AUTOIT **ha\_debug: OFF**

ubuntu@labucs300-**autoit-1**:~\$ vi /opt/uas\_baseconfig.txt ha: true ha-vip: 172.16.181.7 ha-secret: f99d04acb84807c4c6c6c0eaad392b5c orch-ips: 172.16.181.5,172.16.181.8 orch-intf: eth0 prov-ha-vip: 172.16.181.13 prov-intf: eth0 profile: AUTOIT **ha\_debug: OFF**

#### 14.从UAS收集日志并将其传输到备份服务器。

root@labucs300-uas-LABPGW300-uas-core-uas2-2:~# cd /opt/cisco/usp/uas/confd-latest/var/confd/ root@labucs300-uas-LABPGW300-uas-core-uas2-2:/opt/cisco/usp/uas/confd-latest/var/confd# cd /opt/cisco/usp/uas/scripts/ root@labucs300-uas-LABPGW300-uas-core-uas2-2:/opt/cisco/usp/uas/scripts# sudo ./collect-uaslogs.sh Dumping output for show transaction in file /tmp/uas-logs/transactions.txt Dumping output for show log in file /tmp/uas-logs/transactions.txt Dumping output for show running-config in file /tmp/uas-logs/confd\_output.txt Dumping output for show uas in file /tmp/uas-logs/confd\_output.txt Dumping output for show usp in file /tmp/uas-logs/confd\_output.txt ..........

#### 15.登录辅助AutoVNF并重复上一步,以收集日志并将其传输到备份服务器。

16.备份主AutoVNF虚拟机和辅助AutoVNF虚拟机上的系统日志配置,并将其传输到备份服务器。文 件位于以下目录中 ·

**/etc/rsyslog.d/00-autovnf.conf** root@labucs300-uas-LABPGW300-uas-core-uas2-2:~# ls /etc/rsyslog.conf **/etc/rsyslog.conf** 17.在主AutoIT上使用service autoit start命令启用自动服务。

ubuntu@labucs300-autoit-2:~\$ sudo -i root@labucs300-autoit-2:~# root@labucs300-autoit-2:~# **service autoit start autoit start/running**, process 25001 18.在主AutoVNF和AutoIT上的**/opt/uas\_baseconfig.txt**中,将ha\_debug标志模**式设**置为OFF。

ubuntu@labucs300-uas-LABPGW300-**uas-core-uas2-2**:~\$ vi /opt/uas\_baseconfig.txt ha: true ha-vip: 192.0.2.8 ha-secret: d5a9fee60ddae4fe357677dcf1320e51 orch-ips: 192.0.2.15,192.0.2.17 orch-intf: eth0 profile: AUTO**VNF ha\_debug: OFF**

ubuntu@labucs300-**autoit-2**:~\$ vi /opt/uas\_baseconfig.txt ha: true ha-vip: 172.16.181.7 ha-secret: f99d04acb84807c4c6c6c0eaad392b5c orch-ips: 172.16.181.5,172.16.181.8 orch-intf: eth0 prov-ha-vip: 172.16.181.13 prov-intf: eth0 profile: AUTO**IT ha\_debug: OFF** 19.确认UAS上运行的uas-confd和autovnf服务。

root@labucs300-uas-LABPGW300-uas-core-uas2-2:~# service uas-confd status **uas-confd start/running**, process 1305 root@labucs300-uas-LABPGW300-uas-core-uas2-2:~# service autovnf status **autovnf start/running**, process 24208

# AutoVFN重新部署

# 1.登录AutoDeploy并记录UAS实例。

```
ubuntu@labucs300-autodeploy-2:~$ sudo su
root@labucs300-autodeploy-2:/home/ubuntu# confd_cli -u admin -C
Welcome to the ConfD CLI
admin connected from 127.0.0.1 using console on labucs300-autodeploy-2
labucs300-autodeploy-2#show nsr
nsr LABSGW300-instance
nsd LABSGW300
vnfr [ LABPCF300-LABPCF300-ESC LABPCF300-LABPCF300-UGP ]
vnf-package [ usp_6_2_b8 ]
vim-artifact vim_art_rack
nsr LABPGW300-instance
nsd LABPGW300
vnfr [ LABPGW300-LABPGW300-ESC LABPGW300-LABPGW300-UGP ]
vnf-package [ usp_6_2_b8 ]
vim-artifact vim_art_rack
```
ubuntu@labucs300-autodeploy-2:~\$ /opt/cisco/usp/uas/confd-6.3.1/bin/confd\_cli -u admin -C Welcome to the ConfD CLI admin connected from 10.10.10.10 using ssh on labucs300-autodeploy-2 labucs300-autodeploy-2#**nsd:deactivate nsd-id labucs300-UAS vnfd [LABPGW300-UAS]** transaction-id 1560431372-357328 3.确认事务处理的状态。 labucs300-autodeploy-2#show transaction DEPLOYMENT STATUS TX ID TX TYPE ID TIMESTAMP STATUS DETAIL ------------------------------------------------------------------------------------------------ ------------------------------ 1560431372-357328 activate-ns-deployment labucs300-UAS 2019-06-13T13:09:32.357355-00:00 inprogress - 1560431372-357328/1560431373-102024 activate-ns-deployment labucs300-UAS 2019-06- 13T13:09:33.102041-00:00 in-progress - 4.检查事务日志。在本例中,名为s300-UAS事务:1560431372-357328 和 1560431372- 357328/1560431373-102024。 labucs300-autodeploy-2#show log 1560431372-357328 | display xml <config xmlns="http://tail-f.com/ns/config/1.0"> <log xmlns="http://www.cisco.com/usp/nfv/usp-transaction"> <tx-id>1560431372-357328</tx-id>  $<$ log> 2019-06-13 13:09:33,367 - Send Deployment notification for: labucs300-UAS-instance 2019-06-13 13:09:33,375 - Deployment activate-ns-deployment: labucs300-UAS started 2019-06-13 13:09:33,378 - Adding NSR: labucs300-UAS-instance 2019-06-13 13:09:33,385 - Start pipeline of 1 tasks 2019-06-13 13:09:33,390 - Scheduling Task: labucs300-UAS 2019-06-13 13:09:33,400 - Waiting for all workers to finish the transactions 2019-06-13 13:15:00,006 - Deployment activate-ns-deployment: labucs300-UAS succeeded 2019-06-13 13:15:00,020 - Send Deployment notification for: labucs300-UAS-instance 2019-06-13 13:09:33,437 - Send Deployment notification for: labucs300-UAS-instance-deploy 2019-06-13 13:09:33,441 - Deployment activate-ns-deployment: labucs300-UAS started …………… labucs300-autodeploy-2#show log 1560431372-357328/1560431373-102024 | display xml <config xmlns="http://tail-f.com/ns/config/1.0"> <log xmlns="http://www.cisco.com/usp/nfv/usp-transaction"> <tx-id>1560431372-357328/1560431373-102024</tx-id> <log> 2019-06-13 13:09:33,437 - Send Deployment notification for: labucs300-UAS-instance-deploy 2019-06-13 13:09:33,441 - Deployment activate-ns-deployment: labucs300-UAS started 2019-06-13 13:09:33,446 - Adding NSR: labucs300-UAS-instance, VNFR: labucs300-UAS-LABPCF300-UAS, vlrs: None 2019-06-13 13:09:33,453 - Adding NSR: labucs300-UAS-instance, VNFR: labucs300-UAS-LABPGW300-UAS, vlrs: None 2019-06-13 13:09:33,463 - VNF deployment pre-check success(all-not-present) 2019-06-13 13:09:33,472 - VNF-Package deployment pre-check success(all-not-present) 2019-06-13 13:09:33,481 - VIM-Artifact deployment pre-check success 2019-06-13 13:09:33,487 - Skipping VIM-Orch pre-deployment, since VIM-Orch is not defined

### **vim-artifact vim\_art\_rack** 2.使用deactivate nsd-id <nsd-id> vnfd <vnfd-id>命令从AutoDeploy停用AutoVNF。

 **nsd labucs300-UAS vnfr [ labucs300-UAS-LABPCF300-UAS labucs300-UAS-LABPGW300-UAS ] vnf-package [ usp\_6\_2\_b8 ]**

**nsr labucs300-UAS-instance**

2019-06-13 13:09:33,496 - Skipping VIM pre-deployment, since VIM is not defined 2019-06-13 13:09:33,499 - NS pre-check success 2019-06-13 13:09:33,503 - Copying '/home/ubuntu/usp-6\_2\_b8.iso' to '/var/cisco/isos/labucs300- UAS\_usp\_6\_2\_b8' 2019-06-13 13:09:53,359 - Updated path to URL 'http://172.16.181.14:5000/isos/labucs300- UAS\_usp\_6\_2\_b8' 5.等待事务完成并确认状态。

labucs300-autodeploy-2#show transaction DEPLOYMENT STATUS TX ID TX TYPE ID TIMESTAMP STATUS DETAIL ------------------------------------------------------------------------------------------------ ------------------------------ 1560431372-357328 activate-ns-deployment labucs300-UAS 2019-06-13T13:09:32.357355-00:00 **success** - 1560431372-357328/1560431373-102024 activate-ns-deployment labucs300-UAS 2019-06- 13T13:09:33.102041-00:00 **success** -

6.使用activate nsd-id <nsd-id> vnfd <vnfd-id>命令从AutoDeploy激活AutoVNF VNFD。

ubuntu@labucs300-autodeploy-2:~\$ /opt/cisco/usp/uas/confd-6.3.1/bin/confd\_cli -u admin -C Welcome to the ConfD CLI admin connected from 10.253.110.47 using ssh on labucs300-autodeploy-2 labucs300-autodeploy-2#nsd:**activate nsd-id labucs300-UAS vnfd [LABPGW300-UAS]** transaction-id 1560431371-357330

7.使用以下命令检查事务状态并从事务中收集日志:

show transaction show log <transaction-id> | display xml show log <transaction-id> | display xml 8.等待事务完成。show transaction命令显示事务的状态。

备份恢复

1.在主AutoIT上,在/opt/uas\_baseconfig.txt中将ha\_debug标志模式**设置为ON(打开)**。

ubuntu@labucs300-autoit-2:~\$ vi /opt/uas\_baseconfig.txt ha: true ha-vip: 172.16.181.7 ha-secret: f99d04acb84807c4c6c6c0eaad392b5c orch-ips: 172.16.181.5,172.16.181.8 orch-intf: eth0 prov-ha-vip: 172.16.181.13 prov-intf: eth0 profile: AUTOIT **ha\_debug: ON** 2.在主AutoIT上停止服务自动。此步骤是防止AutoIT自动恢复UAS。

ubuntu@labucs300-autoit-2:~\$ sudo -i root@labucs300-autoit-2:~# root@labucs300-autoit-2:~# service autoit status autoit start/running, process 25001 root@labucs300-autoit-2:~# **service autoit stop** 3.在主UAS上,将/opt/uas\_baseconfig.txt中的ha\_debug标志模**式设**置为**ON**。

## 10.在OSPD上,使用OpenStack命令重新启动主UAS。

**tar -xvf** <archive\_backup\_tar\_file>

root@labucs300-uas-LABPGW300-uas-core-uas2-2:~# **cd /opt/cisco/usp/uas/confd-latest/var/confd/ ;**

# 9.在主UAS上,从CDB备份文件提取文件。

**rm cdb/\***

ha: true

ha: true

ha-vip: 192.0.2.8

orch-intf: eth0

ha-vip: 192.0.2.8

root@labucs300-uas-LABPGW300-uas-core-uas2-2:~# **cd /opt/cisco/usp/uas/confd-latest/var/confd/ ;**

## 8.在主UAS上,删除CBD目录下的文件。

root@labucs300-uas-LABPGW300-uas-core-uas2-2:~# cp Autovnf\_cdb\_backup.tar to /opt/cisco/usp/uas/confd-latest/var/confd/

root@labucs300-uas-LABPGW300-uas-core-uas2-2:~# service uas-confd status uas-confd start/running, process 1305 root@labucs300-uas-LABPGW300-uas-core-uas2-2:~# **service uas-confd stop uas-confd stop/waiting**

# 6.在主UAS上停止uas-confd服务。

ubuntu@labucs300-uas-LABPGW300-uas-core-uas2-2:~\$ sudo -i

7.在主UAS上,将CDB的备份存档复制到目录/opt/cisco/usp/uas/confd-latest/var/confd/。

# labucs300-UAS-LABPGW300-UAS-core-UAS2-1 -> Secondary

ha-secret: d5a9fee60ddae4fe357677dcf1320e51

orch-ips: 192.0.2.15,192.0.2.17

[stack@labucs300-ospd ~]\$**. corerc ; openstack server stop** labucs300-UAS-LABPGW300-UAS-core-UAS2- 1

### profile: AUTOVNF **ha\_debug: ON** 5.在OSPD上,使用OpenStack命令停止辅助UAS服务器。

labucs300-UAS-LABPGW300-UAS-core-UAS2-2 -> VNFM2-UAS-VIP Primary

ha-secret: d5a9fee60ddae4fe357677dcf1320e51 orch-ips: 192.0.2.15,192.0.2.17 orch-intf: eth0 profile: AUTOVNF **ha\_debug: ON** 4.在辅助UAS上,将/opt/uas\_baseconfig.txt中的ha\_debug标志模**式设**置为ON。

ubuntu@labucs300-uas-LABPGW300-uas-core-uas2-1:~\$ cat /opt/uas\_baseconfig.txt

ubuntu@labucs300-uas-LABPGW300-uas-core-uas2-2:~\$ vi /opt/uas\_baseconfig.txt

```
[stack@labucs300-ospd ~]$ nova list | grep LABPGW300-UAS-core-UAS2
| 8608fda4-b763-4753-95ff-2e07852098e3 | labucs300-UAS-LABPGW300-UAS-core-UAS2-1 | ACTIVE | - |
Running | labucs300-UAS-LABPGW300-ORCH-NW=192.0.2.15; labucs300-UAS-LABPGW300-MGMT-NW=192.0.2.7
|
| 19f4496c-3907-4ea5-84c9-e5a6ef222392 | labucs300-UAS-LABPGW300-UAS-core-UAS2-2 | ACTIVE | - |
Running | labucs300-UAS-LABPGW300-ORCH-NW=192.0.2.17; labucs300-UAS-LABPGW300-MGMT-NW=192.0.2.16
labucs300-UAS-LABPGW300-UAS-core-UAS2-2 -> VNFM2-UAS-VIP Primary
labucs300-UAS-LABPGW300-UAS-core-UAS2-1 -> Secondary
[stack@labucs300-ospd ~]$ nova reboot --hard 19f4496c-3907-4ea5-84c9-e5a6ef222392
Request to reboot server <Server: auto-testautovnf1-uas-2> has been accepted.
11.等到主UAS启动。重新启动后,检查主UAS上的UAS状态。主UAS处于活动状态,辅助UAS显
示状态未知。
ubuntu@labucs300-uas-LABPGW300-uas-core-uas2-2:~$ sudo -i
```
root@labucs300-uas-LABPGW300-uas-core-uas2-2:~# confd\_cli -u admin -C Welcome to the ConfD CLI admin connected from 127.0.0.1 using console on labucs300-uas-LABPGW300-uas-core-uas2-2 labucs300-uas-LABPGW300-uas-core-uas2-2#show uas uas version 6.2.0 uas state active uas external-connection-point 192.0.2.8 INSTANCE IP STATE ROLE ----------------------------------- 192.0.2.15 **unknown CONFD-Secondary**

192.0.2.17 **alive CONFD-Primary** 12.在OSPD上,使用OpenStack命令启动辅助UAS。

[stack@labucs300-ospd ~]\$**. corerc ; openstack server start** labucs300-UAS-LABPGW300-UAS-core- $IIAS2-1$ 

#### 13.在OSPD上,验证主UAS和辅助UAS的状态是否处于活动状态。

[stack@labucs300-ospd ~]\$ openstack server list | grep labucs300-UAS-LABPGW300 | 19f4496c-3907-4ea5-84c9-e5a6ef222392 | labucs300-UAS-LABPGW300-UAS-core-UAS2-2 | **ACTIVE** | labucs300-UAS-LABPGW300-ORCH-NW=192.0.2.17; labucs300-UAS-LABPGW300-MGMT-NW=192.0.2.16 | labucs300-UAS-usp\_6\_2\_b8-core-uas | | 8608fda4-b763-4753-95ff-2e07852098e3 | labucs300-UAS-LABPGW300-UAS-core-UAS2-1 | **ACTIVE** | labucs300-UAS-LABPGW300-ORCH-NW=192.0.2.15; labucs300-UAS-LABPGW300-MGMT-NW=192.0.2.7 |

labucs300-UAS-usp\_6\_2\_b8-core-uas |

#### 14.在主UAS上,验证主UAS和辅助UAS的状态是否处于活动状态。

labucs300-uas-LABPGW300-uas-core-uas2-2#show uas uas version 6.2.0 uas state active uas external-connection-point 192.0.2.8 INSTANCE IP STATE ROLE ----------------------------------- 192.0.2.15 alive CONFD-Secondary 192.0.2.17 alive CONFD-Primary 15.在主AutolT上启**动自动**服务。

### 16.验证安全外壳(SSH)会话在主UAS和辅助UAS之间保持正常运行几分钟。

### 17.在主UAS上,将/opt/uas\_baseconfig.txt中的ha\_debug标志模式**设置为**OFF。。

ubuntu@labucs300-uas-LABPGW300-uas-core-uas2-2:~\$ vi /opt/uas\_baseconfig.txt ha: true ha-vip: 192.0.2.8 ha-secret: d5a9fee60ddae4fe357677dcf1320e51 orch-ips: 192.0.2.15,192.0.2.17 orch-intf: eth0 profile: AUTOVNF **ha\_debug: OFF** 18. 在辅助UAS上,将/opt/uas\_baseconfig.txt中的ha\_debug标志模式**设置为**OFF**。** 

ubuntu@labucs300-uas-LABPGW300-uas-core-uas2-1:~\$ cat /opt/uas\_baseconfig.txt ha: true ha-vip: 192.0.2.8 ha-secret: d5a9fee60ddae4fe357677dcf1320e51 orch-ips: 192.0.2.15,192.0.2.17 orch-intf: eth0 profile: AUTOVNF **ha\_debug: OFF** 19.在主AutoIT上,在/opt/uas\_baseconfig.txt中将ha\_debug标志模式**设置为**OFF**(关闭)**。

 ubuntu@labucs300-autoit-2:~\$ vi /opt/uas\_baseconfig.txt ha: true ha-vip: 172.16.181.7 ha-secret: f99d04acb84807c4c6c6c0eaad392b5c orch-ips: 172.16.181.5,172.16.181.8 orch-intf: eth0 prov-ha-vip: 172.16.181.13 prov-intf: eth0 profile: AUTOIT **ha\_debug: OFF** 20.在AutoVNF上,检查00-autovnf.conf和rsylog.conf文件,并从以前的备份中恢复它们。

ubuntu@autoit-tb1-autovnf1-core-avf-1:~#sudo su root@autoit-tb1-autovnf1-core-avf-1:~#ls /etc/rsyslog.d/00-autovnf.conf 00-autovnf.conf

root@autoit-tb1-autovnf1-core-avf-1:~#/home/ubuntu#ls /etc/rsyslog.conf rsyslog.conf

支票后

### 在OSPD上,验证两个AutoVNF都处于活动状态,并检查Ultra-M运行状况检查报告。

[stack@labucs300-ospd ~]\$ cat /var/log/cisco/ultram-health/\*.report | grep -i xxx

[stack@labucs300-ospd ~]\$ cat /var/log/cisco/ultram-health/ultram\_health\_uas.report